# ARDUINO WORKSHOP 2 - Talking to Supercollider

## Recap

## 1. Blinky LED

Golden rule of tinkering: get back to last known configuration.

Aim: Get LED blinking again on pin 13

Code: Arduino: examples/01.Basics/ blink.ino

Circuit:

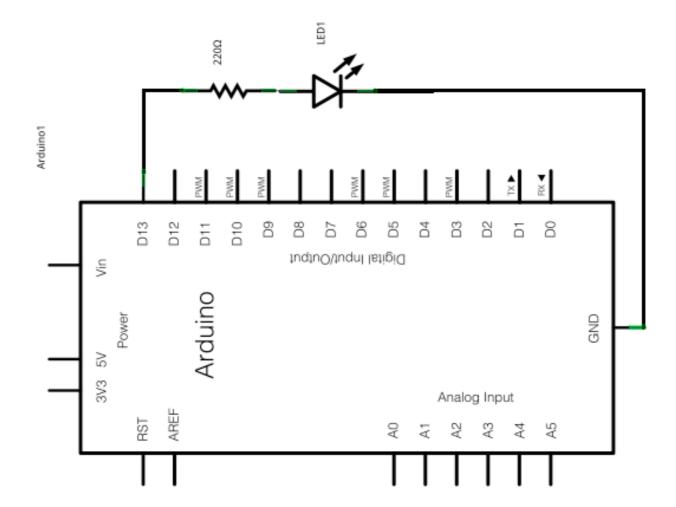

## ARDUINO WORKSHOP 2 - Talking to Supercollider

## 2. Dimming the LED via serial port communication

http://arduino.cc/en/Tutorial/dimmer

Aim: communicate with Arduino via serial port

Code: Arduino: Examples/04.Communication/Dimmer

Circuit:

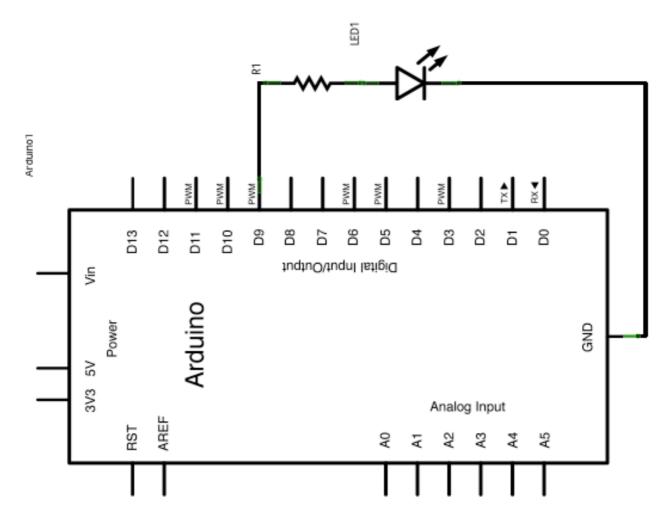

#### **Exercise**

- Print out values in Arduino IDE serial monitor
  - Use Serial.println(*value*, DEC)
  - To open serial monitor, click on wee magnifying glass top right

## ARDUINO WORKSHOP 2 - Talking to Supercollider

#### 3. Reading Analog Input - Light Dependent Resistor

http://arduino.cc/en/Tutorial/AnalogInput

Aim: Use analog input to change behaviour of digital output

**Code**: Arduino: Examples/03.Analog/AnalogInput.ino

Components: LDR and resistor (match resistor to range of LDR) - LED in 13

Circuit:

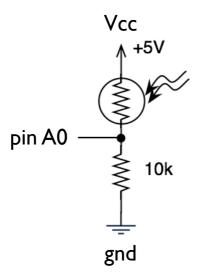

Add a Serial.begin(baudRate) in setup and print out the values to the serial monitor

#### 4. Reading continuous Analog Input into Supercollider

There are several ways of communicating with Supercollider, we are going to ignore all the helper libraries and write everything ourselves - with thanks to Fredrik Olofsson

Aim: read LDR data into SC

Code: See arduinoSC.sc - you also need the Arduino class

Components: As above

Circuit: As above

#### **Exercise**

- Get input working, then create a synth which is controlled by this input

- Examples provided show you how to control continuous parameters and trigger a sample

- Develop these!